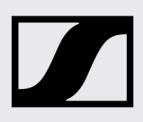

# Release Notes **HDV 820 Firmware Update**

# HDV 820 – Firmware Version 1.0.0

#### ENGLISH

### For Windows™: HDV 820 USB Audio Software Package – Version 4.82.3\_220

#### includes the HDV 820 Updater with firmware version 1.0.0

Download and execute the USB Audio Software package to update your HDV 820 firmware. You can find it on the Sennheiser HDV 820 website.

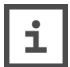

We recommend to download the file

"HDV820\_USBAudioSoftwarePackageWin-4.82.4\_220.zip" with Google Chrome™ or Mozilla Firefox™ only.

The USB Audio Software Package contains the following components:

- WDM USB audio driver
- ASIO USB audio driver
- Control Panel software
- You will find more information in the HDV 820 instruction manual.
- HDV 820 Updater with firmware version 1.0.0

#### System requirements

Intel Core 2 processor with 1.6 GHz minimum or similar processor

2 GB RAM minimum

Microsoft Windows™ 7/8/8.1/10 operating system (32 or 64 bits)

### Installing the firmware

- 1. Download the USB Audio Software Package.
- 2. Start the HDV 820 Updater
- 3. Follow the instructions on the screen.

#### **DEUTSCH**

## Für Windows™: HDV 820 USB Audio Software Package – Version 4.82.3\_220

enthält den HDV 820 Updater mit Firmware-Version 1.0.0

Um die Firmware Ihres HDV 820 zu aktualisieren, benötigen Sie das Audio Software Package. Sie können es von der Sennheiser HDV 820-Website herunterladen.

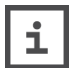

Wir empfehlen, die Datei

"HDV820\_USBAudioSoftwarePackageWin-4.82.4\_220.zip" ausschließlich mit Google Chrome™ oder Mozilla Firefox™ herunter zu laden.

Das Audio Software Package beinhaltet folgende Komponenten:

- WDM USB Audio-Treiber
- ASIO USB Audio-Treiber
- Control Panel-Software Details dazu finden Sie in der HDV 820 Bedienungsanleitung.
- HDV 820 Updater mit Firmware-Version 1.0.0

#### Systemanforderungen

Intel Core 2-Prozessor mit mindestens 1.6 GHz oder vergleichbar

Mindestens 2 GB RAM

Betriebssystem Microsoft Windows™ 7/8/8.1/10 (32 or 64 bits)

### Firmware installieren

- 1. Laden Sie das USB Audio Software Package herunter.
- 2. Starten Sie die exe-Datei.
- 3. Folgen Sie den Anweisungen auf dem Bildschirm.

#### ENGLISH

# For mac OS: HDV 820 Updater – Version 1.0.0

Download and execute the HDV 820 Updater from the Sennheiser HDV 820 website.

#### System requirements

macOS Sierra 10.12 macOS High Sierra 10.13

#### Installing the firmware

- 1. Start the HDV 820 Updater
- 2. Follow the instructions on the screen.

#### **DEUTSCH**

# Für mac OS: HDV 820 Updater – Version 1.0.0

Laden Sie den HDV 820 Updater von der Sennheiser HDV 820 Website herunter und starten Sie ihn.

#### Systemvoraussetzungen

macOS Sierra 10.12 macOS High Sierra 10.13

#### Firmware installieren

- 1. Starten Sie den HDV 820 Updater
- 2. Folgen Sie den Anweisungen auf dem Bildschirm.